# PD-IP2-B3.6 v.2.3.2

## **ПАСПОРТ**

КУПОЛЬНАЯ ІР-ВИДЕОКАМЕРА

с фиксированным объективом

### Подключение через программное обеспечение CMS

Дистрибутив программного обеспечения CMS можно найти на CD-диске, поставляемом в комплекте с камерой, или скачать последнюю версию с официального сайта www.polyvision.ru.

Доб.зону

NO I TP annec

192.168.9.235

192.100.9.255

- 1. Установите ПО CMS на ПК, следуя подсказкам мастера установки.
- $2.$ Запустите ПО.
- $\overline{3}$ . деплучать на как в системе. По умолчанию пароль для пользователя «super» не задан (в поле пароль пусто).
- $\overline{4}$ После запуска программы для добавления устройства необходимо выбрать пункт меню «Система», а далее чуть выше «Диспетчер устройств».

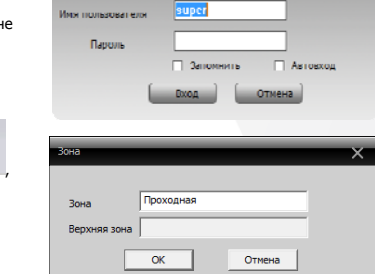

www.polyvision.ru

Произв-ль

Polyvision

**Delandor** 

6. Далее в созданную зону можно добавить устройство Доб.устр-во

5. В диспетчере устройств для начала добавьте зону (директорию) которой будет принадлежать устройство (например, проходная).

Поиск  $7.$ В появившемся окне можно воспользоваться автоматическим поиском, нажав кнопку

- 8. Если все подключено верно, то в результатах поиска можно будет увидеть новое устройство.
- Для добавления его в систему выделите нужное устройство и нажмите кнопку Вобавить  $\circ$
- 10. Для изменения сетевых параметров можно воспользоваться Изменить кнопкой
- 11. После успешного добавления устройство появится в списке слева. 12. Для воспроизведения изображения переташите добавленное

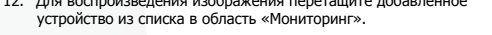

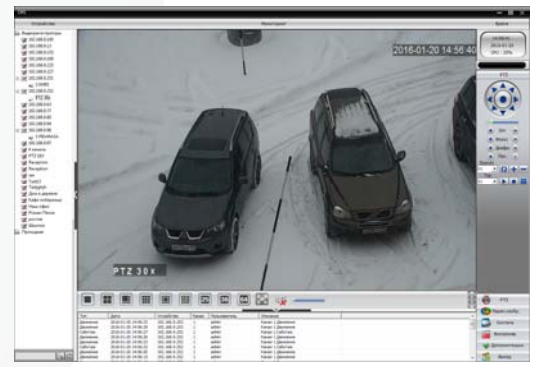

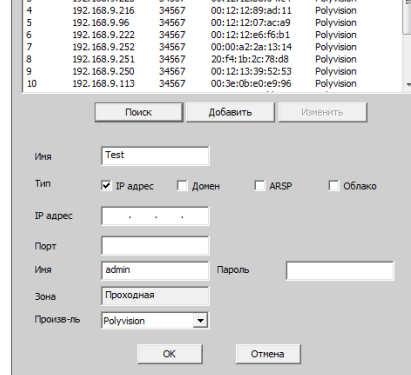

**DOOT** MAC

00:0c:30:a2:f2:59

00:00:00:02:12:55

34567

 $24567$ 

# PD-IP2-B3.6 v.2.3.2

## **ПАСПОРТ**

КУПОЛЬНАЯ ІР-ВИДЕОКАМЕРА

с фиксированным объективом

### Особенности

- 1/2.8" SmartSens CMOS (SC2035): • Фиксированный объектив 3.6 мм:
- DSP-процессор Hisilicon Hi3518E v.200;
- Механический ИК-фильтр:
- Лальность ИК-полсветки до 20 метров:
- Поллержка лвух вилеопотоков с инливилуальными параметрами:
- Основной поток: 1080р @ 15 к/с, 720р @ 25 к/с;
- Поддержка протоколов ONVIF. RTSP:
- Улалённый лоступ через web-интерфейс. ПО для ПК и моб.платформ:
- Лоллержка облачного сервиса (РЭР)
- Возможность подключения активного микрофона (опция);
- Современный дизайн корпуса с комфортным монтажом:
- Эксплуатация -40...+60°С (IP-66).

### Условия безопасной эксплуатации

#### ВНИМАНИЕ!

Перед тем, как начать использовать изделие, внимательно прочитайте данный документ.

#### ОПАСНОСТЬ ПОРАЖЕНИЯ ЭЛЕКТРИЧЕСКИМ ТОКОМ

Предупреждение о наличии внутри корпуса изделия неизолированных электрических цепей, которые могут представлять опасность для человека. Для снижения риска поражения электрическим током не разбирайте устройство.

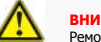

Ремонт и техническое обслуживание изделия должно осуществляться только квалифицированным техническим персоналом.

- Во избежание случаев поражения электрическим током и потери гарантии не разбирайте устройство.
- Не подвергайте устройство ударам и сильным вибрациям
- на последните истории по последните составительно последните составительно составительно и при подавительно и<br>Не используйте источники питания, которые по характеристикам отличаются от требуемого. Если вы не уверены в тип обратитесь к своему лилеру.
- Не перегружайте электрические сети потребителями, так как это может привести к возгоранию и поражению электрическим током.
- Установка данного устройства должна соответствовать всем требованиям безопасности.
- Не используйте дополнительное оборудование, которое не совместимо и не рекомендовано производителем.
- Прокладывайте кабеля таким образом, чтобы они были защищены от всевозможных повреждений.
- Технические характеристики и лизайн пролукта могут быть изменены без предварительного увеломления.

### Сведения о производителе и сертификации

Производитель: «SOLARTECH TRADING LIMITED». 6B SUCCESS COM BLDG251 HENNESSY RD. HONG KONG. Китай. Импортёр: ООО «Восточный Торговый Союз». 690091, г. Владивосток, ул. Уборевича, д. 19 (Литера 1), офис 112. Срок гарантии: 12 месяцев от даты производства, указанной на этикетке видеокамеры. Сведения о сертификации: запросите копию сертификата соответствия у продавца.

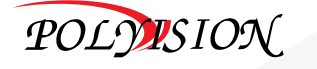

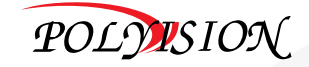

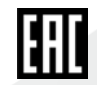

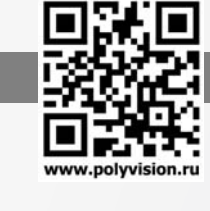

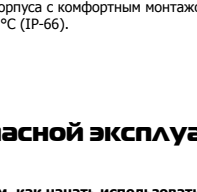

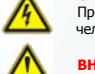

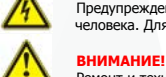

# PD-IP2-B3.6 v.2.3.2

## ПАСПОРТ

КУПОЛЬНАЯ IP-ВИДЕОКАМЕРАс фиксированным объективом

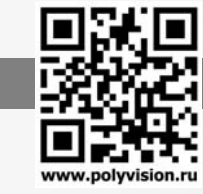

### Технические характеристики

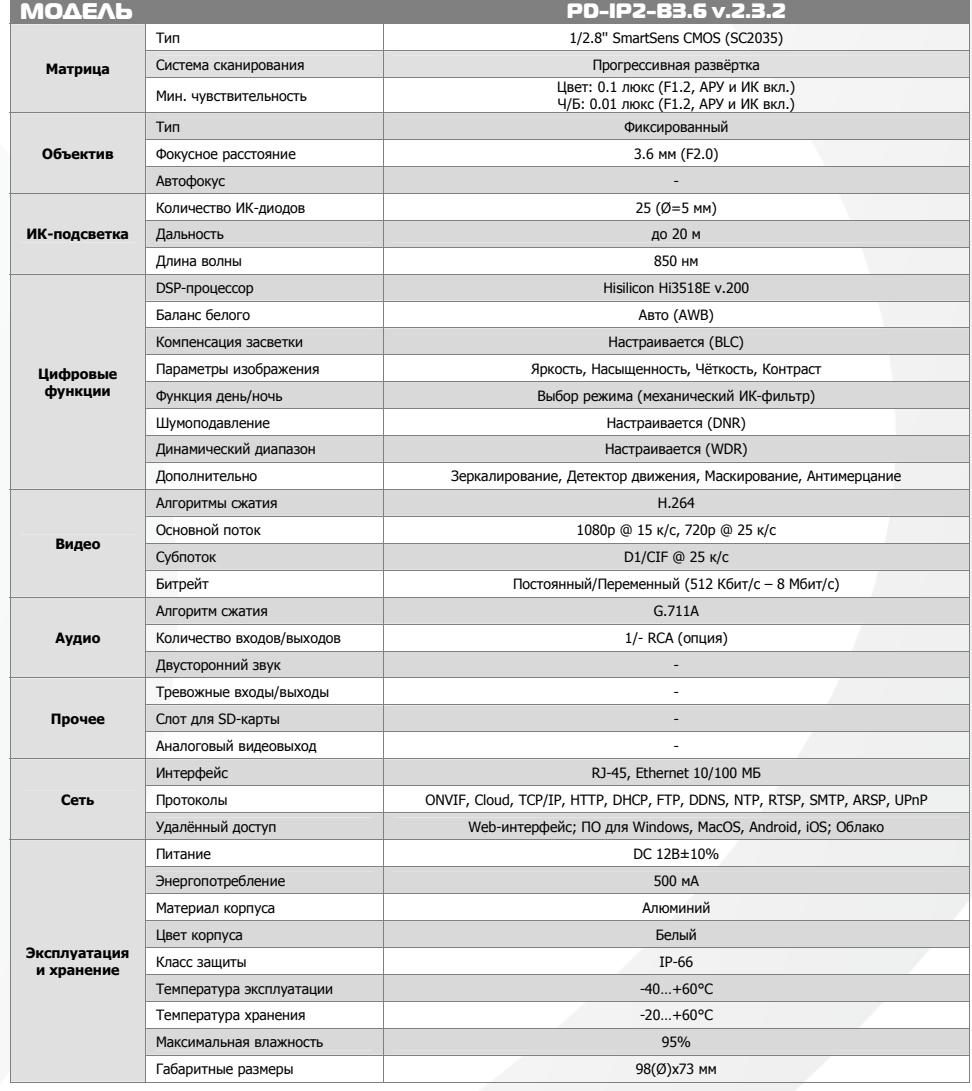

# PD-IP2-B3.6 v.2.3.2

## ПАСПОРТ

КУПОЛЬНАЯ IP-ВИДЕОКАМЕРА

с фиксированным объективом

### Описание разъёмов

\*Наличие аудиовхода см. в технических характеристиках.

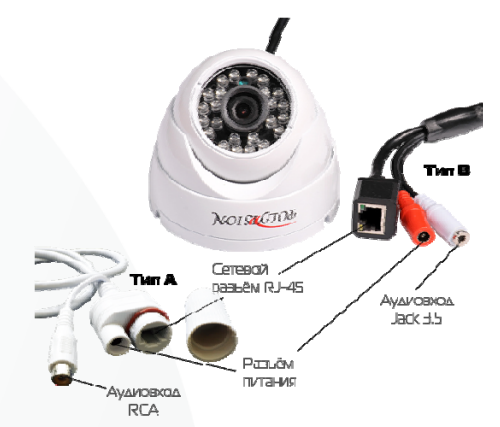

#### Pecnañica RCA pasuêva AAs Tima A

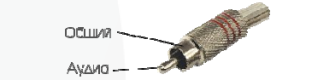

#### Pecnalika mono/crepso Jack 3.5 AAR THIID B

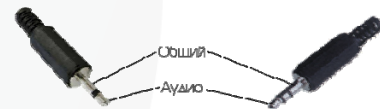

#### Скема подключения микрофона

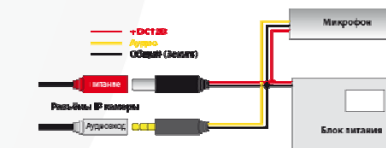

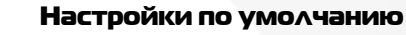

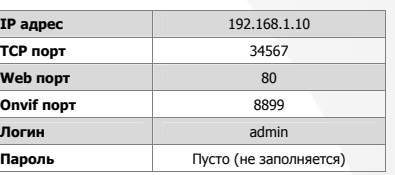

www.polyvision.ru

 $\blacktriangledown$ 

### Подключение через web

Для подключения видеокамеры через web-интерфейс следуйте инструкциям, приведённым далее.

1. Подключите устройство <sup>к</sup> сети Ethernet <sup>и</sup> настройте соединение.

2. Запустите браузер Internet Explorer.

3. В настройках безопасности браузера (Сервис -> Свойства обозревателя -> Безопасность) разрешите все элементы управления ActiveX.

 4. После окончания настройки браузера, наберите <sup>в</sup> адресной строке http://XXX.XXX.XXX.XXX (где XXX.XXX.XXX.XXX - IP-адрес устройства) <sup>и</sup> нажмите Enter.

# 3 → Яндекс 2 192.168.1.10

5. Далее будет предложено установить надстройку ActiveX, что необходимо подтвердить.

6. После загрузки <sup>и</sup> установки элементов ActiveX Вам будет предложено авторизоваться в системе.

7. После правильного заполнения полей имени пользователя (admin) <sup>и</sup> пароля (изначально пароль отсутствует), вы сможете увидеть web-интерфейс устройства, как показано на рисунке ниже.

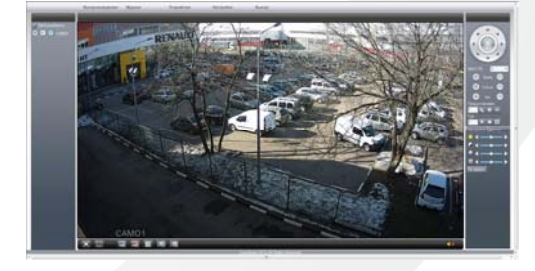

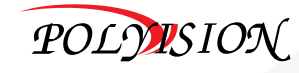

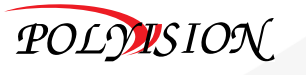